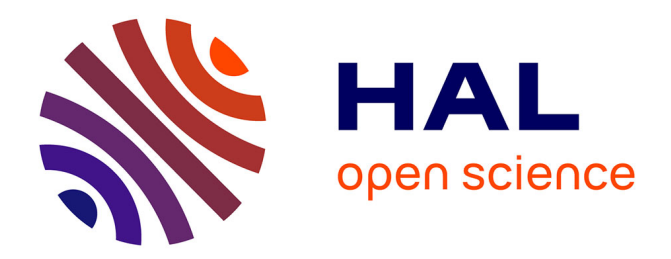

# **Les logiciels "Chute" et "Plan", de l'acquisition de données à la modélisation**

Daniel Beaufils, Jean-Claude Le Touzé

# **To cite this version:**

Daniel Beaufils, Jean-Claude Le Touzé. Les logiciels "Chute" et "Plan", de l'acquisition de données à la modélisation. Bulletin de l'EPI (Enseignement Public et Informatique), 1990, 57, pp.137-153. edutice-00001049

# **HAL Id: edutice-00001049 <https://edutice.hal.science/edutice-00001049>**

Submitted on 8 Nov 2005

**HAL** is a multi-disciplinary open access archive for the deposit and dissemination of scientific research documents, whether they are published or not. The documents may come from teaching and research institutions in France or abroad, or from public or private research centers.

L'archive ouverte pluridisciplinaire **HAL**, est destinée au dépôt et à la diffusion de documents scientifiques de niveau recherche, publiés ou non, émanant des établissements d'enseignement et de recherche français ou étrangers, des laboratoires publics ou privés.

# **LES LOGICIELS « CHUTE » et « PLAN » DE L'ACQUISITION DE DONNÉES À LA MODÉLISATION MATHÉMATIQUE**

# **Daniel BEAUFILS, Jean-Claude LE TOUZÈ**

### **I - INTRODUCTION**

Les logiciels CHUTE et PLAN permettent une étude complète (acquisition de données, représentations graphiques, analyse mathématique) de la chute libre et du mouvement sur un plan incliné (classes de Première et Terminale C,D,E). Ils ont été réalisés dans le cadre de la recherche "Modélisation expérimentale et ordinateur dans l'enseignement des sciences physiques", conduite à l'Institut National de Recherche Pédagogique (Direction de Programme des Technologies Nouvelles, à Montrouge). Ils sont actuellement diffusés par la société JEULIN.

Leur conception relève d'un travail de recherche. Partant d'une réflexion et d'hypothèses didactiques, nous avons défini un type de démarche pédagogique (TP et cours) et identifié les fonctionnalités informatiques nécessaires. Un tel logiciel n'ayant pas été déjà fait par ailleurs, nous avons réalisé et expérimenté une première version (CHUTE sur TO7-70) durant le premier trimestre de l'année scolaire 1988-89 en classes de Première S et Terminale D (Mmes Ducaté et Richoux, Lycée M. Pagnol, Athis-Mons et Mmes De Goeyse et Karpinski Lycée Polyvalent de Sèvres). Cette expérimentation a permis, d'une part, de confirmer l'intérêt des fonctionnalités dans les différentes utilisations pédagogiques [1], et d'autre part, d'apporter des améliorations dans la souplesse d'utilisation. La réalisation de la version de CHUTE pour ordinateurs compatibles PC, ainsi que celle du logiciel PLAN fondé sur le même principe, ont donc été conduites pratiquement en parallèle avec l'expérimentation et ont bénéficié de toutes les améliorations souhaitées.

LE BULLETIN DE L'EPI N° 57 LOGICIELS CHUTE ET PLAN Ce travail vient compléter les résultats de la recherche précédente sur l'ordinateur outil de laboratoire, qui avait permis la réalisation de premières versions sur TO7 (étude de la quantité de mouvement lors d'éclatements et de chocs sur banc à coussin d'air, étude du mouvement uniformément accéléré sur banc incliné et étude de la chute libre [2]), puis la réalisation d'une version élaborée (sur TO7-70 et compatible PC) pour l'étude des éclatements et des chocs [3].

### **II - LES LOGICIELS CHUTE ET PLAN : FONCTIONNALITÉS PRINCIPALES**

La description ci-dessous vise à donner une image de ces logiciels à travers les aspects fondamentaux communs, et ne constitue donc qu'un survol des commandes décrites en détail dans les notices d'utilisation (partie "manuel de référence"). Par ailleurs, certaines de ces fonctionnalités se retrouvent dans le logiciel d'étude du pendule pesant dont la conception relevait d'une même problématique [4].

#### **2.1 - Principe général de l'acquisition**

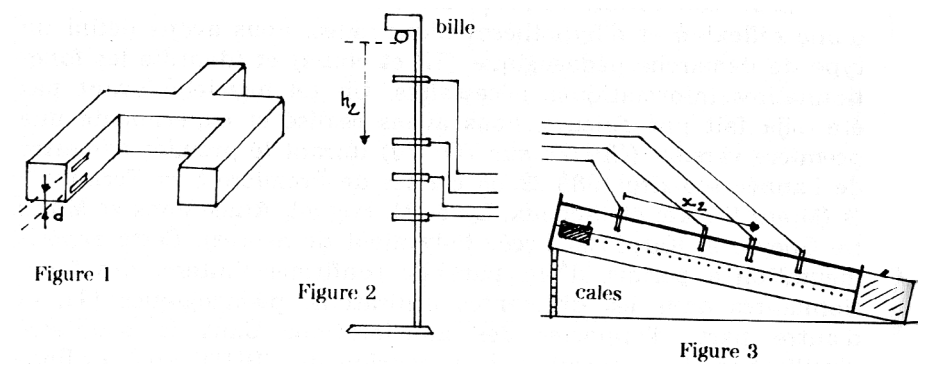

Le dispositif est constitué d'éléments fabriqués et distribués par la société JEULIN : une chaîne de capteurs photo-électriques doubles (fig. 1) placés sur une réglette graduée, reliée à un ordinateur par l'intermédiaire de l'interface adaptée (ESAO3 + adaptateurs Chronociné). Pour l'étude de la chute libre, la réglette est placée verticalement (et une bille d'acier est maintenue en haut d'une colonne par un électroaimant, fig. 2) ; pour celle du mouvement sur le plan incliné, la réglette est adaptée au banc à coussin d'air (fig. 3).

L'utilisateur entre au clavier les valeurs de repérage des capteurs (xi ou hi), puis lâche le mobile (bille ou cavalier) ; l'ordinateur détecte automatiquement les passages devant les cellules de chaque capteur et

mémorise les dates correspondantes ( $t_{i1}$  et  $t_{i2}$ ). Le capteur simple sert de déclenchement de l'horloge de l'ordinateur, les capteurs doubles permettent d'obtenir une mesure du temps et de la vitesse suivant les formules :

$$
t_i = (t_{i1} + t_{i2})/2
$$
;  $V_i = d/(t_{i2} - t_{i1})$  i de 1 à 4

L'avantage essentiel de ce dispositif d'acquisition est qu'il fournit eux ensembles indépendants de données expérimentales qui peuvent être comparés : position au cours du temps et vitesse au cours du temps.

Ces données expérimentales sont ensuite utilisables pour le calcul des grandeurs "secondaires"  $(v^2, W_p, E_c, etc.)$  et le tracé des représentations graphiques correspondantes.

#### **2.2 - Fonctionnalités de représentation graphique**

#### *Choix des espaces de représentation :*

L'état initial de la page graphique est directement associé à la modalité expérimentale : t(h) et v(h) pour la chute (fig. 4),  $t(x)$  et v(x) pour le plan incliné. La hauteur de chute h (ou l'abscisse x le long du plan) est en effet la variable contrôlée, tandis que le temps et la vitesse sont les mesures effectuées "en fonction" des positions données aux capteurs. Chaque acquisition se traduit alors par l'affichage quasi immédiat des points expérimentaux dans ces espaces.

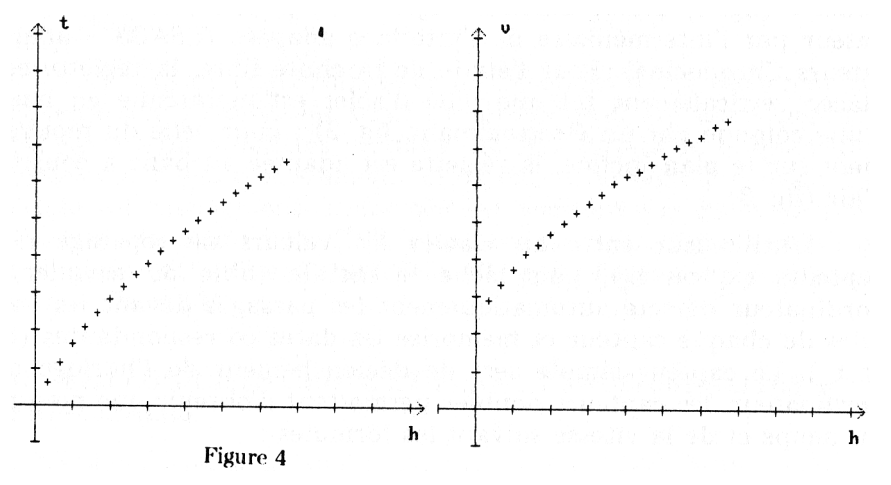

Mais il est possible, en fonction de l'approche adoptée, de modifier à tout moment l'espace de représentation en choisissant les grandeurs que l'on désire étudier et leur affectation en abscisse ou ordonnée dans un ou deux espaces, superposés ou non (fig. 5).

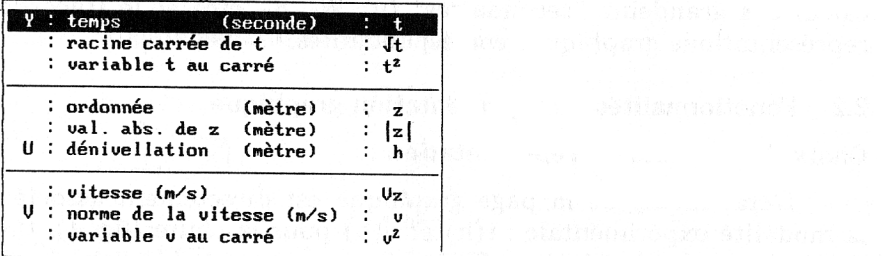

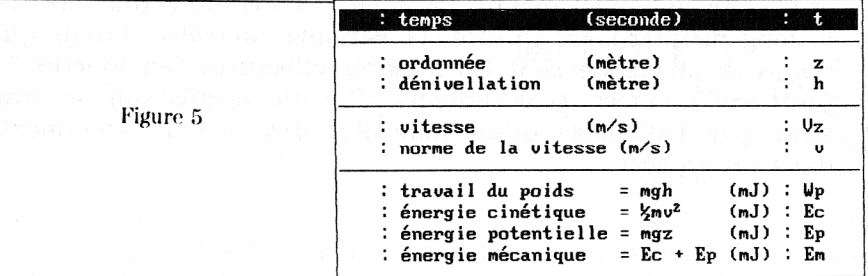

#### **2.3 - Fonctionnalités numériques**

#### *Le traceur de courbes*

Avec la commande Fonction du menu Modèle, l'utilisateur peut définir la fonction qu'il désire voir représentée. L'ordinateur effectue les calculs et trace automatiquement la portion de courbe qui correspond au domaine défini par l'espace utilisé, alors superposée aux points expérimentaux (dans une couleur différente) (fig. 6). Les paramètres de la fonction peuvent ainsi, par "contrôle graphique", être ajustés pour une meilleure adéquation du modèle mathématique.

## *Le module de simulation numérique*

La commande Simulation du même module permet d'entrer la loi d'accélération que l'on peut déduire de la relation fondamentale de la dynamique du mouvement de translation et de l'hypothèse d'une loi de force permettant de rendre compte du comportement décrit précédemment (fig. 7).

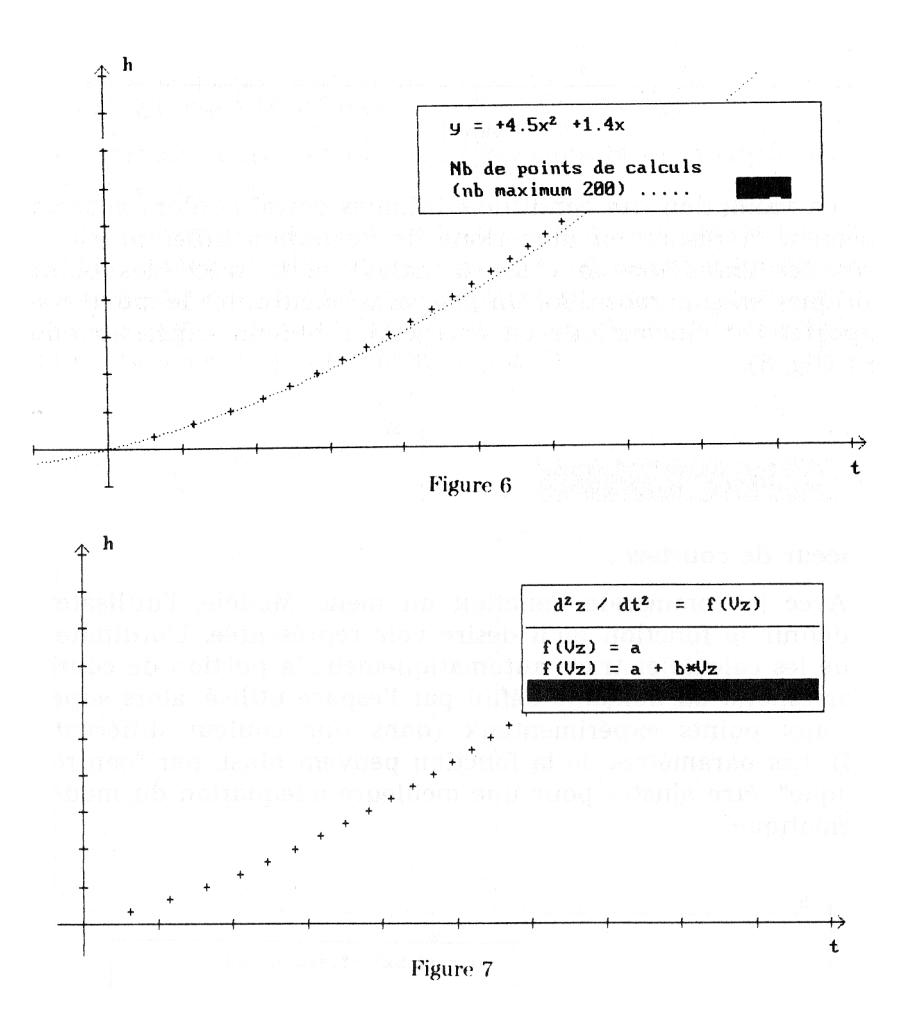

La validation des conditions initiales entraîne alors automatiquement la résolution numérique de l'équation différentielle, le calcul des grandeurs en cours d'analyse et le tracé des points théoriques en superposition. On peut ainsi confronter le modèle au comportement cinématique ou énergétique obtenu expérimentalement (fig. 8).

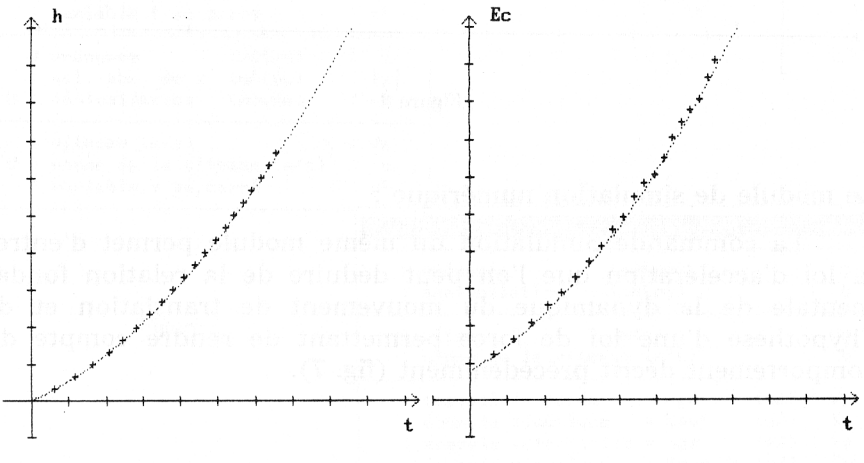

Figure 8

# *Écart quadratique*

La comparaison des points expérimentaux et d'un modèle mathématique (défini comme une fonction ou obtenu par simulation numérique) peut être faite visuellement de façon satisfaisante. Mais nous avons ajouté une fonctionnalité supplémentaire qui permet d'obtenir une estimation numérique de l'écart entre le modèle et les données. Il s'agit du calcul d'un écart quadratique classique selon l'axe des ordonnées.

Par exemple, si les valeurs des paramètres a, b, c de la fonction y = ax2 + bx + c ont été données, l'écart, noté J, du modèle théorique aux données expérimentales en nombre Nmes, est calculé par :

 $J = \sum (Y_{\text{exp}} - Y_{\text{th}})^2/N_{\text{mes}}$  avec  $Y_{\text{th}} = aX_{\text{exp}}^2 + bX_{\text{exp}} + c$ 

la sommation étant étendue aux Nmes couples de données expérimentales  $(X_{\text{exn}}, Y_{\text{exn}})$ .

La valeur de cet écart peut être affichée directement ou bien apparaître dans un ensemble de valeurs calculées au voisinage de la valeur donnée à l'un des paramètres (le paramètre a, par exemple, b et c étant fixés). Dans ce cas, l'ensemble des valeurs J(a) est représenté graphiquement (fig. 9).

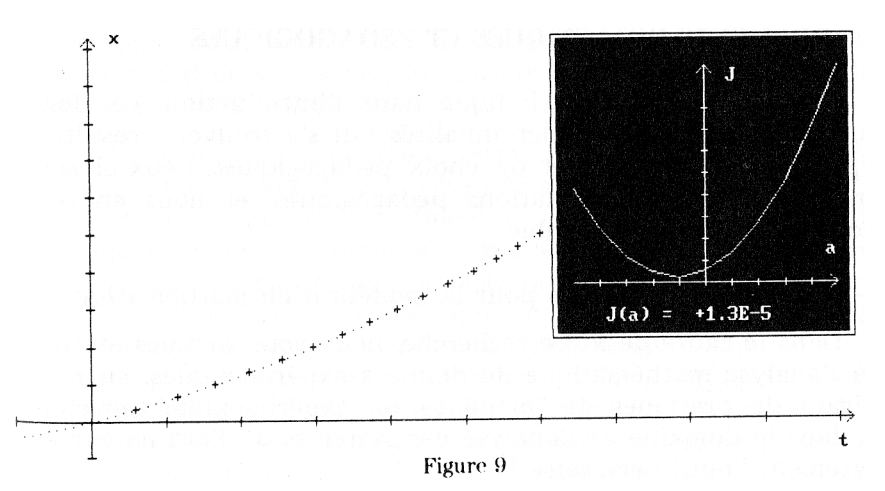

#### *Intégration et dérivation numériques*

Des fonctionnalités complémentaires de dérivation et d'intégration numériques sur les points expérimentaux ont été également offertes. Ceci permet en particulier d'exploiter le doublet expérimental x(t) et v(t) en comparant v(t) et le résultat de la dérivation numérique effectuée sur x(t) (fig. 10).

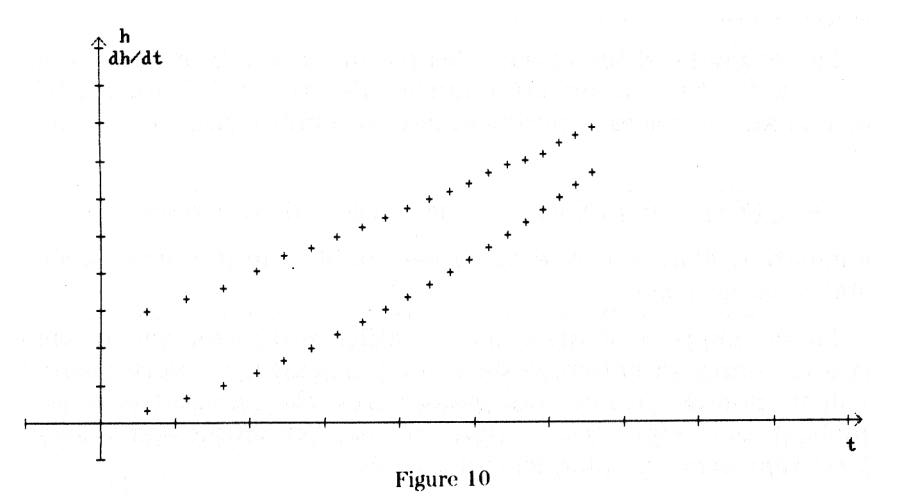

143

## **III - ARGUMENTS DIDACTIQUES ET PÉDAGOGIQUES**

Comme nous l'avons indiqué dans l'introduction, ces logiciels, et donc toutes les fonctionnalités qui s'y trouvent, résultent d'hypothèses didactiques et de choix pédagogiques. Ceux-ci sont donnés dans les documentations pédagogiques, et nous en présentons ici une vue d'ensemble.

#### **3.1 - Des outils numériques pour la modélisation mathématique**

Dans le cadre de notre recherche, nous nous sommes intéressés à l'analyse mathématique de données expérimentales, en nous inspirant de pratiques de "modélisation expérimentale" développées dans le domaine de l'analyse des systèmes où l'ordinateur est précisément l'outil nécessaire [5].

Les deux niveaux d'analyse et de modèle qui y sont distingués (modèle de comportement et modèle de connaissance) nous paraissent pouvoir être considérés explicitement dans une démarche qui s'appuie sur l'acquisition de données expérimentales pour aboutir à un modèle physico-mathématique, et constituer, sur le plan pédagogique, les éléments d'une articulation claire entre TP et cours.

En effet, l'objectif d'une première séance de Travaux Pratiques peut être l'obtention de résultats expérimentaux sur le phénomène étudié et l'établissement (par les élèves et le professeur) d'une description mathématique. Dans cette phase, les données expérimentales accessibles constituent le référent empirique, et la relation mathématique induite à partir de ces données généralement entachées d'incertitude constitue un "modèle de comportement". L'objectif du cours qui suit peut alors être la construction (par le professeur) d'une interprétation du comportement ainsi observé. Dans ce cas la relation mathématique descriptive trouvée précédemment devient le référent empirique (ainsi construit en commun), et la démarche va consister à rechercher un modèle théorique (modèle "de connaissance") en prenant dans le champ des connaissances les éléments de la modélisation (lois générales et hypothèses spécifiques).

Dans ce cadre, la place de l'ordinateur avec ses capacités calculatoires et graphiques est tout à fait centrale. Les fonctionnalités correspondantes que nous avons ainsi programmées ont été décrites cidessus. Il s'agit du traceur de courbes, de la simulation numérique et du calcul d'écarts quadratiques.

Le traceur de courbes permet en effet la détermination rapide d'une expression mathématique "représentative" de l'ensemble des points expérimentaux. Son intérêt se situe principalement sur le plan didactique parce qu'il permet de concrétiser les expressions mathématiques manipulées, et que celles-ci ne sont plus obligatoirement élémentaires (droite). De plus, par rapport aux déterminations automatiques (régressions polynomiales par exemple), la commande Fonction permet le *contrôle* du processus d'optimisation de l'adéquation du modèle. En particulier, la présence de points dits aberrants ne perturbent pas la procédure ni ne nécessite leur suppression de l'ensemble des points expérimentaux.

Le module de simulation numérique apparaît ici comme une fonctionnalité nouvelle en tant qu'outil d'*analyse* de données [6]. La méthode consiste alors à construire un modèle théorique (faisant en général intervenir des grandeurs ou des paramètres qui ne sont pas des observables de l'expérience) et qui, reporté dans la relation fondamentale de la dynamique du mouvement de translation conduit à des équations différentielles dont les solutions ne sont pas toujours évidentes pour les élèves (ni mêmes parfois accessibles : cas de la prise en compte du frottement de l'air [7]). Grâce à la résolution numérique (commande Simulation), le modèle va pouvoir "être mis en fonctionnement" (simulation) et les résultats vont être directement confrontés aux données.

Quant aux critères quadratiques, si leur utilisation constitue effectivement l'une des méthodes principales de la modélisation expérimentale, notre objectif, en installant la fonctionnalité Ecart, est resté plus modeste. Il s'agit essentiellement de fournir un exemple d'estimateur numérique, qui soit accessible aux élèves et qui permette d'introduire bien sûr la notion elle-même, mais aussi sa propriété (passage par un minimum) et ses conditions d'utilisation (l'incertitude sur la grandeur portée en abscisse est considérée comme négligeable). Cette introduction pouvant être faite pour expliquer la méthode de régression linéaire (qui figure également dans la liste des outils numériques disponibles).

## **3.2 - Un logiciel graphique**

Sans le graphique, aucune des fonctionnalités ci-dessus n'est utilisable. Il est non seulement le mode de représentation obligé pour l'analyse des données (procédures de comparaison, sélection des espaces représentatifs), mais constitue de façon fondamentale l'espace de la

confrontation modèle/données : le fait que les données expérimentales soient entrées dans l'ordinateur, entraîne automatiquement la mise au même "format" que les calculs théoriques (ce qui n'est généralement pas le cas dans les logiciels de simulation où la correspondance des représentations n'est pas immédiate).

L'hypothèse est aussi que la méthode graphique peut faciliter le raisonnement et ainsi constituer un guidage "naturel" : par exemple, la représentation comparée de t(h) et v(h) (présentant la même forme) peut donner l'idée de comparer directement v et t, et conduire à la découverte de leur dépendance linéaire. De façon plus générale, l'aspect dynamique des tracés et l'accessibilité des représentations de fonctions mathématiques peut activer un questionnement de la part des élèves (forme inattendue de z(t) par exemple, fig. 11) et induire des procédures, exploratoires et inductives, de recherche de formes analytiques.

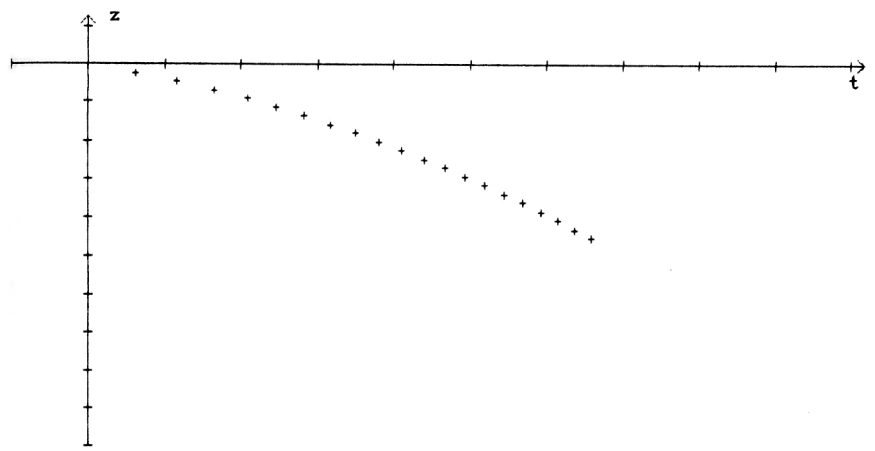

#### Figure 11

Ainsi, à tout moment l'écran se présente sous la forme d'une page graphique centrale, constituée d'un ou deux espaces de représentation superposés ou non, et comportant la représentation des données expérimentales et des traitements ou calculs théoriques en cours. La qualité graphique nécessaire (finesse des tracés et jeu de couleurs) impose alors l'utilisation d'une carte graphique adaptée (mode EGA).

Il faut noter cependant que l'utilisation du graphisme n'est pas sans présenter des difficultés (en particulier de lecture-compréhension chez les élèves) et que le choix dans ce logiciel repose sur deux hypothèses : la première est que les compétences minimales des élèves à

qui l'on s'adresse (classes scientifiques de la fin du second cycle) ont été acquises antérieurement (soit dans les classes précédentes, soit par des travaux "papier-crayon" plus limités). La seconde est que l'utilisation même de ces représentations et procédures graphiques constitue l'une des façons de conduire leur apprentissage.

## **3.3 - L'intégration complète de l'acquisition et de l'analyse**

Le choix a été fait par ailleurs de ne pas séparer la partie mesure (acquisition) et la partie analyse des données (exploitation). Sur le plan informatique l'argument est qu'il n'y a pas de distinction entre l'acquisition-mesure et le calcul-mesure : les durées sont calculées, les capteurs peuvent être considérés comme capteurs de vitesse, et par extrapolation on peut parler de mesure de l'énergie cinétique par exemple. Sur le plan didactique l'idée est que la démarche expérimentale ne peut généralement pas être séparée en deux phases exclusives l'une de l'autre qui seraient l'acquisition des données expérimentales et leur analyse, et qu'au contraire, elles sont étroitement liées, chacune influant sur le déroulement de l'autre. Ainsi il faut pouvoir faire l'aller et retour entre mesure et analyse, c'est-à-dire commencer l'analyse d'une première série de données et pouvoir revenir à l'acquisition pour refaire une ou plusieurs mesures.

Concrètement, sur un plan général, cela se traduit par la programmation de menus de commandes, accessibles pratiquement à tout moment, qui permettent la combinaison des possibilités (mais exigent des machines performantes). Sur le plan spécifique discuté cidessus, cela se traduit par le fait qu'il est possible de commencer l'acquisition dans un premier espace, de changer de représentation pour commencer une analyse, et de retourner directement à l'acquisition, les nouveaux points expérimentaux apparaissant alors dans l'espace choisi (quel qu'il soit). De même, il est possible de charger des données sauvegardées sur fichiers, avant de poursuivre une acquisition.

## **IV - DES EXEMPLES D'UTILISATION**

Nous donnons ici à titre d'exemple quelques indications concernant les utilisations classiques du logiciel CHUTE. Le détail de celles-ci, et la description des études correspondantes sur le plan incliné avec le logiciel PLAN, sont également donnés dans les documentations pédagogiques qui accompagnent les logiciels.

#### **4.1 - Étude énergétique (Première)**

Les objectifs d'une telle séance de TP sont d'une part d'étudier les variations de l'énergie cinétique (Ec) et le travail du poids (Wp), et d'autre part d'utiliser ces calculs pour introduire les grandeurs énergie potentielle (Ep) et énergie mécanique (Em).

La masse de la bille ayant été donnée, on peut choisir  $E_c(t)$  et  $W_p(t)$ comme espaces de représentation, avant d'exécuter une série d'acquisitions. Dès lors les points expérimentaux apparaissent directement en terme d'énergie, et l'on remarque facilement la correspondance des variations de l'énergie cinétique et du travail du poids, que l'on peut ensuite étudier directement dans l'espace (Ec,Wp), pour aboutir ainsi au théorème de l'énergie cinétique (fig. 12).

On peut ensuite considérer la grandeur  $E_p = mgz$ , et superposer les représentations des deux grandeurs Ec et Ep en fonction de la hauteur de chute, montrer de cette façon la compensation des deux, et ainsi introduire la grandeur énergie mécanique et sa conservation.

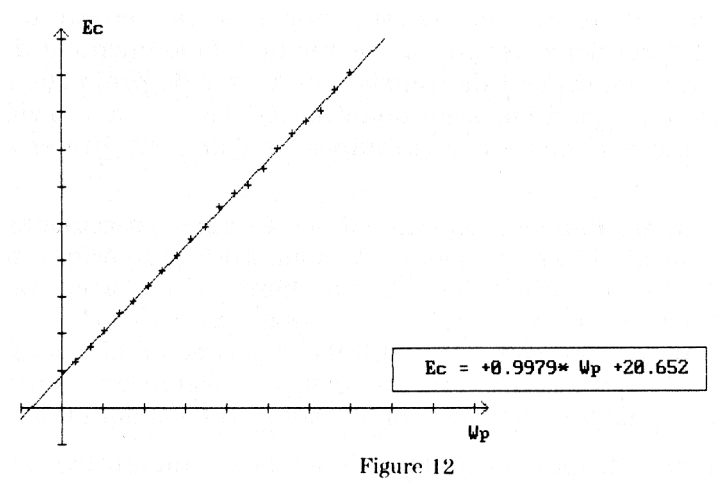

#### **4.2 - Étude cinématique (Terminale)**

L'objectif est ici de trouver expérimentalement les lois horaires z(t) et v(t) qui décrivent la chute libre.

Pour cela, il suffit de se placer dans les espaces h(t) et v(t) pour exécuter une série d'acquisitions, et d'observer, d'abord qualitativement, les représentations graphiques obtenues, qui montrent un comportement

en fonction du temps linéaire pour la vitesse, et plus complexe (type parabole) pour la dénivellation.

On peut dès lors chercher avec le traceur de courbes une relation mathématique qui décrive au mieux l'ensemble des points expérimentaux dans l'espace v(t). On trouve ainsi facilement :

 $y = 9.8x + 1.37$ , c'est à dire  $v = 9.8t + 1.37$ 

On peut ensuite retourner à la représentation de h(t), et vérifier que la fonction correspondante (par intégration de  $v(t)$ , ou par déduction de la relation  $v^2$ (h) déjà connue) est bien y =  $4.9x^2 + 1.37x$ .

#### **4.3 - Étude dynamique (Terminale et Supérieur)**

L'objectif est d'interpréter les lois horaires z(t) et v(t) obtenues expérimentalement en faisant appel à la résolution de l'équation différentielle déduite de la relation fondamentale de la dynamique du mouvement de translation. A titre de prolongement, une application théorique semi-quantitative au cas non évident d'une bille légère soumise à la résistance de l'air peut être envisagée.

A partir des données expérimentales étudiées précédemment, il est possible d'utiliser le module de simulation numérique pour entrer une loi d'accélération. L'hypothèse d'une accélération constante et égale à l'accélération de pesanteur ( $d^2z/dt^2 = -9.8$ ) peut ainsi être comparée aux résultats expérimentaux (dans les espaces h(t), v(t), etc.), dès lors que les conditions initiales (déduites de l'analyse empirique précédente) ont été données.

Il est ensuite possible d'étudier de façon qualitative (mais sur des résultats quantitatifs) l'influence d'une force qui s'opposerait à la vitesse. Il suffit d'entrer la loi d'accélération :  $f(v) = -9.81 - 0.2$ \*v. On observe alors une déviation par rapport aux données expérimentales. La même simulation peut être montrée dans des espaces faisant intervenir l'énergie :  $E_c(h)$ ,  $E_c(Wp)$   $E_m(t)$ , etc.

#### **V - CONCLUSION**

Dans la conception de logiciels adaptés à une utilisation en tant qu'outil pour l'enseignement des sciences physiques deux voies sont possibles : celle des logiciels généraux qu'il serait possible d'utiliser systématiquement pour toute acquisition ou pour le traitement de

LE BULLETIN DE L'EPI LOGICIELS CHUTE ET PLAN

données quelconques, et celles des logiciels centrés sur un phénomène, ou même sur une étude particulière d'un phénomène.

Il nous semble actuellement difficile d'envisager l'utilisation d'outils généraux, qu'ils soient "d'acquisition" ou de "traitement numérique", et ce pour deux raisons. La première est que de tels logiciels visant à regrouper toutes les fonctionnalités, ou même celles les plus utiles, constitueraient des logiciels énormes et complexes. La seconde raison est que l'utilisation d'outils généraux nécessite des compétences informatiques et mathématiques bien maîtrisées pour pouvoir les utiliser en ne faisant que de la physique [8].

Au contraire, il semble particulièrement opportun aujourd'hui, de mettre à disposition des enseignants et des élèves des logiciels qui proposent des fonctionnalités d'acquisition, de représentation et d'analyse numérique qui, tout en étant générales, sont parfaitement adaptées au phénomène étudié, aux modes d'analyse, et au dispositif expérimental de prise de données lui-même !

Pour étudier la chute libre d'une bille (étude visant à l'introduction des concepts liés à la *mécanique du point*) sur une hauteur de 1,5m environ, il est en effet inutile de disposer d'un module type "tableur" comportant plusieurs millions de cases, d'un analyseur de fonctions permettant de rentrer des fonctions trigonométriques et exponentielles, ou d'outils statistiques tels que la régression polynomiale de degré quelconque.

Les logiciels CHUTE et PLAN (de même que BANC) ont été conçus comme des logiciels que nous qualifions de "dédiés" : les fonctionnalités numériques (et l'ergonomie générale) tout en étant compatibles avec d'autres logiciels de ce type, sont adaptées à l'étude expérimentale du phénomène, à la fois dans leur nature et leur étendue mais aussi dans le libellé des commandes correspondantes qui ainsi ont une signification physique (commandes "masse", "dénivellation", menu "accélération", par exemple).

Sur le plan didactique, ils constituent une aide à l'explicitation des notions de modèle et de modélisation, (aide pour l'enseignant), et à la manipulation et à la construction de modèles (aide pour l'enseignant et pour l'élève). Il s'agit bien d'une aide et non pas d'un "logiciel d'enseignement" car, d'une part les fonctionnalités sont extérieures à l'objet d'étude (constitué ici du phénomène et du dispositif expérimental), et d'autre part, la conduite de la classe et les objectifs de chaque séance sont à la charge de l'enseignant. Cette aide est didactique dans le sens où elle est adaptée à une démarche et à un contenu bien précis.

> Daniel BEAUFILS, Jean-Claude LE TOUZÉ Institut National de Recherche Pédagogique, Direction des Technologies Nouvelles (DP5).

## **RÉFÉRENCES BIBLIOGRAPHIQUES**

- [1] Brochure UDP "*Fiches pédagogiques*", UDP, à paraître.
- [2] BLONDEL F-M., LE TOUZE J-C., SALAME N. "*Ordinateur et activité expérimentale en physique, exemples de mécanique*", Bulletin de l'Epi, n°42, 1986, pp75-82

Education et Informatique, n° double 25/26, 1985, p13

[3] BEAUFILS D. - "*Conception de manipulations de physique avec ordinateur, apport d'une expérimentatio*n", in Actes des 10èmes Journées sur l'Educ. Scient., Paris : UER Didactique, Paris VII, 1988, pp379-386.

BEAUFILS D., et al. - "*Mécanique en 2de avec un banc et un ordinateur*", in Cours et TP de physique et chimie avec ordinateur, INRP-UDP, 1987, pp21-40

- [4] BEAUFILS D. "*Le pendule pesant*", in Expériences de mécanique assistées par ordinateur, Actes de l'atelier informatique des Journées de l'Union des Physiciens, Reims, 1987, pp 37-42.
- [5] TRIGEASSOU J-C. "*Méthodes numériques : traitement de données / modélisation*", in Actes des Journées Informatique et Pédagogie des Sciences Physiques, UDP, Grenoble, 1988, pp 25-38. TRIGEASSOU J-C. - *La modélisation expérimentale*, Paris, Tec Doc Ed., 1988.
- [6] BEAUFILS D. "*L'ordinateur graphique, un outil didactique pour la modélisation expérimentale en classe de physique des lycées ?*", in actes des 11 Journées de Chamonix, Paris : UER Didactique, Paris VII, 1989, à paraître

BEAUFILS D., SALAMÉ N. - "Quelles activités expérimentales avec les ordinateurs dans l'enseignement des sciences ?", revue ASTER, Paris : INRP, à paraître.

[7] BEAUFILS Daniel, DUREY Alain, JOURNEAUX Roger - "*La simulation sur ordinateur dans l'enseignement des sciences physiques. Quelques aspects didactiques*", in Actes des 9èmes Journées sur l'Educ. Scient., Paris : UER Didactique, Paris VII 1987, pp507-514.

DUREY A. - *Vers des activités didactiques de mise au point de modèles de physique avec des micro-ordinateurs*. Exemples : trajectoires, frappés et rebonds de balles en rotation, Thèse d'état, Université Paris VII, 1987.

[8] SALAMÉ N., BLONDEL F-M., BEAUFILS D. - "*Le double transfert de connaissances scientifiques et informatiques : exemples en biologie, physique, géographie*", in Actes du colloque Anthéna, Montpellier, 1989, à paraître.